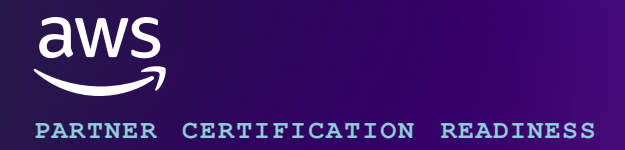

# **Developer - Associate Program Guide**

### **Welcome to the program!**

Validate your skills in developing, deploying, and debugging cloud-based applications on AWS by earning the AWS Certified Developer – Associate certification. This training program is designed to help AWS Partners prepare for the exam with confidence.

The program includes self-paced digital training and weekly live sessions led by AWS Training Architects. These sessions provide exam strategy insights, real-world use cases, and hands-on demonstrations of AWS services.

> Develop an exam success strategy

Throughout the program, AWS Certified Instructors will guide you to:

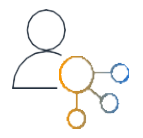

Connect what you learn to real-world customer solutions

### **Who should participate?**

This offering is recommended for partners with:

- Foundational knowledge of cloud computing
- 1+ years of experience with cloud technology

### **How do I get started?**

- **Step 1:** Set up your AWS Partner [Network](https://partnercentral.awspartner.com/partnercentral2/s/SelfRegister) (APN) account using your business email.
- **Step 2:** Next, sign into AWS Skill [Builder](https://explore.skillbuilder.aws/learn/signin/?trk=1b409ad1-89ec-4848-b9fb-6065cb3bbc39&sc_channel=el) as an AWS Partner using the credentials from Step 1. Enroll into the [Learning](https://explore.skillbuilder.aws/learn/learning_plan/view/2114/aws-partner-certification-readiness-developer-associate/?trk=1b409ad1-89ec-4848-b9fb-6065cb3bbc39&sc_channel=el) Plan created for this program.

**Optional:** Build practical skills with an AWS Skill Builder Individual [subscription](https://skillbuilder.aws/subscriptions/?trk=1b409ad1-89ec-4848-b9fb-6065cb3bbc39&sc_channel=el).

## **Limited time offer - claim your 33% exam discount\***

Schedule your AWS Certified Developer - Associate exam. At checkout, enter discount code **AWAP799F775C**.

The discount code is valid from May 25 to August 31. Exams must be taken by August 31.

 $*$  **[Terms and Conditions apply.](https://pages.awscloud.com/Global_TC_APCR_Voucher_AWSPartnerCertificationReadinessDVA-TCPage.html) [Explore FAQs.](https://pages.awscloud.com/Global_TC_APCR_Voucher_AWSPartnerCertificationReadinessDVA-FAQPage.html)** 

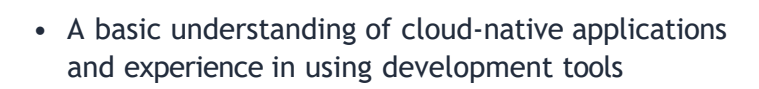

Apply knowledge and test concepts through a series of practice exam questions

#### **We look forward to seeing you at the series kickoff!**

# **Detailed Program Overview**

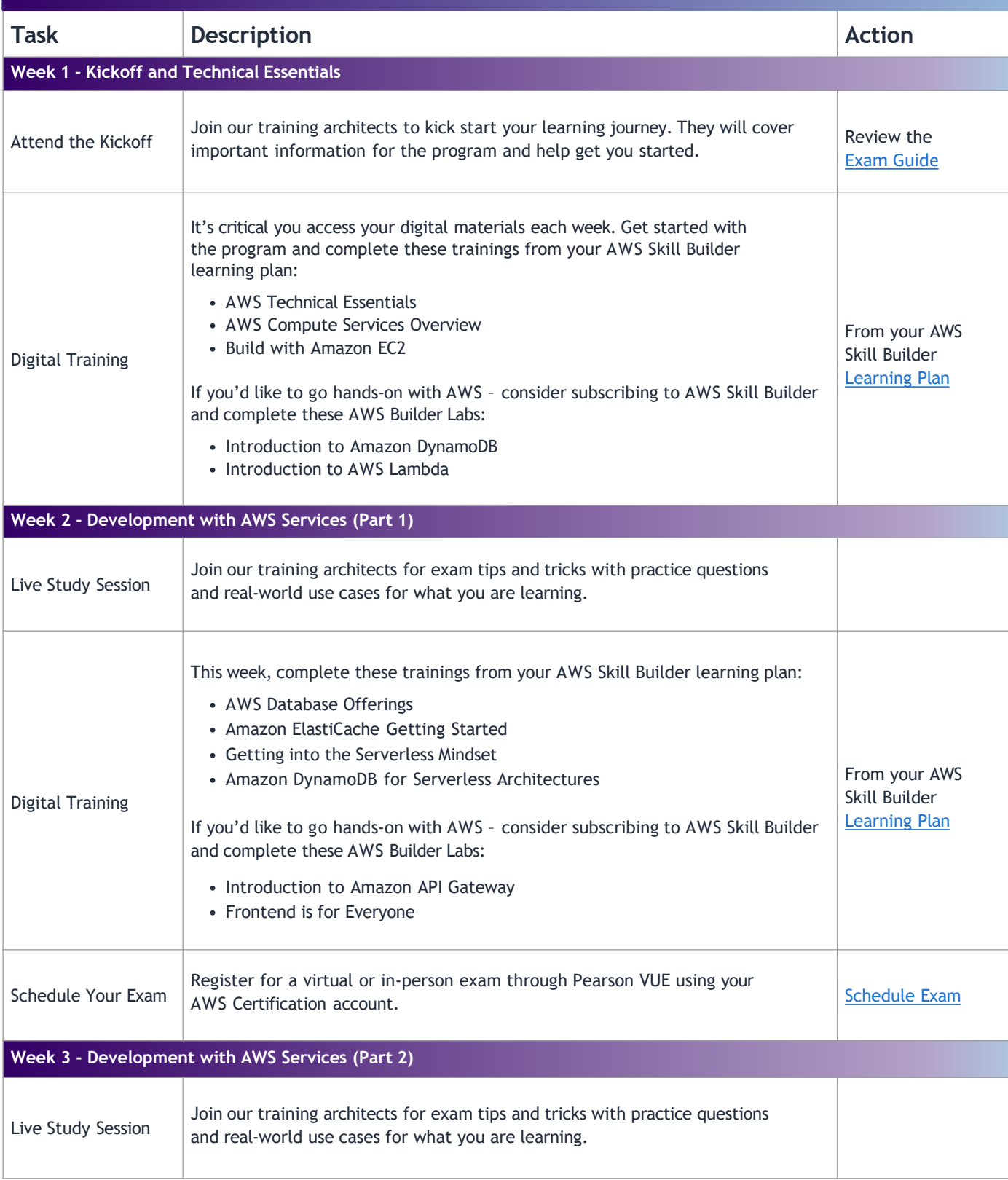

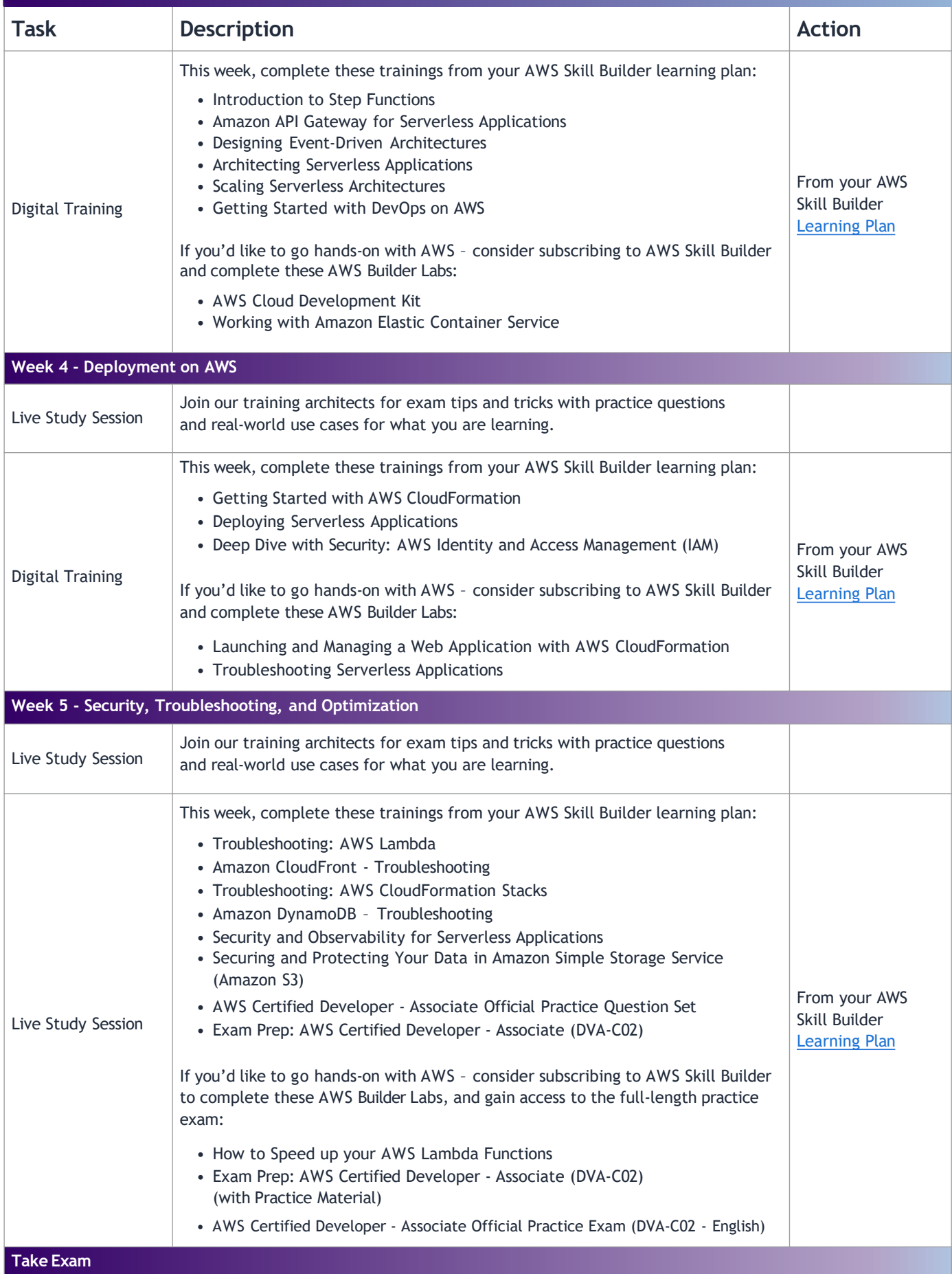

# **Frequently Asked Questions (FAQs)**

#### **Will the live session be recorded?**

Yes, the live session will be available on-demand and shared with registered participants via email.

#### **What should I do if I receive a 403 error when accessing courses in AWS Skill Builder?**

Make sure that you choose to log into Skill Builder as an AWS Partner and enter your APN Partner Central account information.

#### **How do I register for the AWS Developer – Associate exam?**

To register for an exam, create an account or sign in at [aws.training/certification,](https://partnercentral.awspartner.com/LmsSsoRedirect?RelayState=%2fcertification%3ftrk%3D1b409ad1-89ec-4848-b9fb-6065cb3bbc39%26sc_channel%3Del) then navigate to Exam Registration and follow the prompts. Still need help? Get step-by-step guidance on how to [register](https://www.youtube.com/watch?v=KrIOMLSbxOY) for an exam as an AWS [Partner.](https://www.youtube.com/watch?v=KrIOMLSbxOY)

#### **How much does the AWS Developer – Associate exam cost?**

The AWS Certified Developer – Associate exam fee is 150 USD.

#### **How do I share my AWS Certification achievement with my employer?**

Watch this video [tutorial](https://www.youtube.com/watch?v=ifa2whj7_Dc) to learn how to provide consent for your employer to view your certifications. Remember – your AWS Certification belongs to you and you can always change this setting if your employer changes.

#### **My AWS Certification account name doesn't match my legal ID. How can I update my profile?**

To change your name on your AWS Certification Account, submit a ticket to the AWS [Training](https://support.aws.amazon.com/%23/contacts/aws-training) and [Certification](https://support.aws.amazon.com/%23/contacts/aws-training) Support team. Select *Account Assistance* as the inquiry type and Name Change as the additional details, and include the requested information in the description. If needed, our Support team will request documentation to process the edit. Once all necessary information is submitted, allow up to two days for the change to be processed.

#### **Who should I contact if I experience technical issues?**

Having issues with Skill Builder? Review the AWS Skill Builder [support](https://explore.skillbuilder.aws/pages/47/support) website or contact [support](https://www.aws.training/Support) with specific details about the challenge you're encountering.

Experiencing issues with APN Partner Central? Contact the APN [Support](https://www.apn-portal.com/knowledgebase/?cu=1&fs=ContactUs&l=en_US) team directly.

#### **What if I have additional questions about AWS Certification?**

Browse the AWS [Certification](https://aws.amazon.com/certification/faqs/?trk=1b409ad1-89ec-4848-b9fb-6065cb3bbc39&sc_channel=el) FAQs on our website. Review the AWS Partner Certification tab.

**Visit our website to explore additional [AWS Partner Certification Readiness training](https://aws.amazon.com/partners/training/certification/?trk=1b409ad1-89ec-4848-b9fb-6065cb3bbc39&sc_channel=el)**